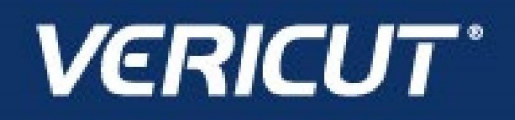

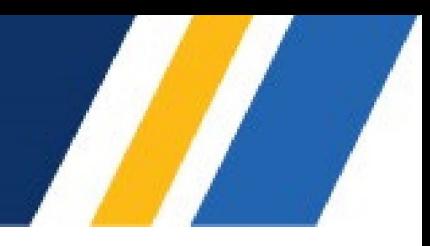

## **What's NEW in VCP 9.5**

IMPORTANT! - Licensing is NOT included in software shipments. See "How to get a license" below for details.

June 26, 2024

Dear VERICUT® User:

Thank you for your continued investment in VERICUT, an important part of your NC programming and machining process!

The VERICUT Composites Programming 9.5 is packed with new features making it more powerful and easier to use. This letter describes important changes in VERICUT Composites Programming 9.5. Please take a moment to review what's new and improved in this release.

## **Maintenance and Licensing Information**

NOTE: This software requires VERICUT 9.5 licensing and Sentinel 9.8.1 License Server installation.

**To Get a License –** use the link below to submit a License Request:

[http://www.cgtech.com/vericut\\_support/request-license/](http://www.cgtech.com/vericut_support/request-license/)**.** 

Licensing is sent via Email only**.** 

VERICUT 9.5. runs on 64-bit Windows, and is supported on Windows 10 and 11 computers.

*Software maintenance keeps you on the cutting edge* - CGTech provides update software to customers with current software maintenance. Your continued maintenance ensures that you have the most advanced verification technology available. If your maintenance has expired, please contact your CGTech representative [\(http://www.cgtech.com/about/contact-us/\).](http://www.cgtech.com/about/contact-us/)

Sincerely, Olivier Munaux CGTech VERICUT Composites Product Manager

## **VCP 9.5 Enhancements in VCP 9.5**

Added a Geometry Node to the Laminate Manager. You can now show, hide, rename, add, and delete curves and points from the Laminate Tree.

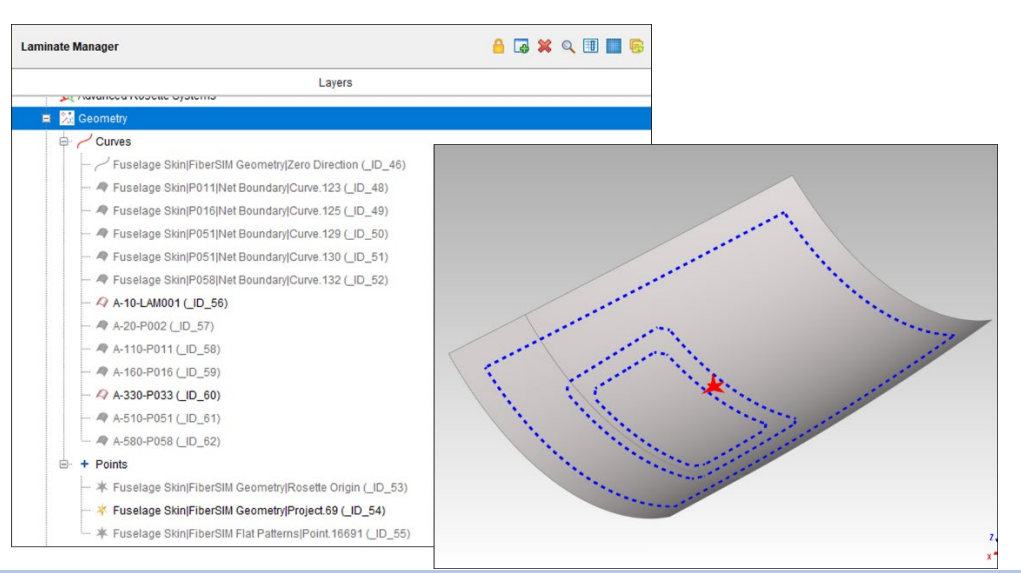

The Roller and Analyses Display Settings check box options have been added to the preferences file, ensuring these settings will now be remembered when closing and reopening the software.

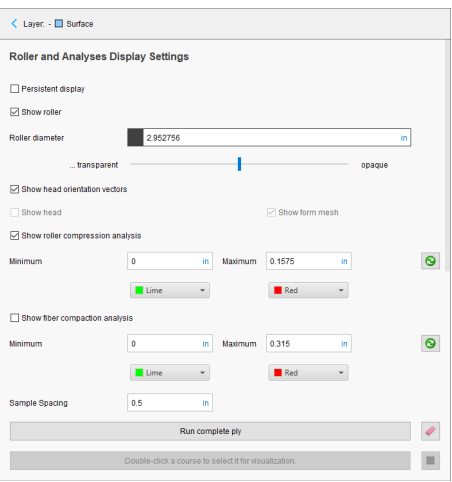

An eraser icon has been added to the Roller and Analyses Display Settings card to easily remove any analysis results that have been generated while using this card.

Two new functions were exposed in the Python API allowing users to merge active plies into existing, or new plies.

Generating a File Summary in VCP now automatically includes all post processors in the project.

## **Problems Resolved in VCP 9.5**

Several issues leaving "ghost" tows visible in VCP have been eliminated.

Several issues preventing Rule Check pins from being included in the Pin Measurements Table have been fixed.

An issue causing tows to violate the ply boundary has been resolved.

Several issues causing hard to read items in Dark Mode have been fixed.

Several issues causing a crash when using "Insert on head path every…" Option Pins have been resolved.

An issue preventing an Option Pin from posting when it located on the first link of a course has been resolved.

An issue requiring two clicks to toggle the display of the thickness model has been fixed.

An issue preventing smooth transitions between guide curves has been resolved.

An issue where VCP sends the wrong G-Code offset type to VCS has been fixed.

An issue causing VCP to unexpectedly exit while generating a Laser Inspection on a Manual Ply has been resolved.

An issue causing unexpected linking order from a Start Point has been fixed.

An issue preventing Modify->Flags->For each pick on a minimum length tow, from correctly identify some tows as minimum length has been resolved.

Several issues causing excessive overlapping on thin parts has been fixed.

An issue causing CPU usage to increase on some cards has been resolved.

An issue causing poor trimming results when using Batch->Trim Courses in some instances has been fixed.

An issue causing duplicate points to be generated when using Form Offset linking has been resolved.

An issue preventing VCP from respecting the Margin between ply boundary and encompassing box has been fixed.

An issue causing abrupt head motion when transition around spar corners in some instances has been resolved.

The Hide Links checkbox on the Export-> Post Processor card now works as it should

VCP now correctly updates Custom Mouse configuration settings to the preferences file.

An issue causing erratic tow selection when lengthening/shortening a tow has been resolved.

An issue causing poorly trimmed courses when using Import Head Paths has been fixed.

An issue causing VCP to unexpectedly exit when using Modify->Overfill on a tow adjacent to a Head Path has been resolved.

Several issues causing graphical anomalies have been resolved.

An issue causing incorrect behavior when transforming curves on the Curve Transformations card has been fixed.

An error preventing the Steering Radius color picker from working correctly has been resolved.

An issue causing incorrect head path trimming after moving the head path has been resolved.

An issue where loading a new ply causes the "Tow Color Settings" drop down to reset to a default value has been resolved.

An issue preventing VCP from highlighting all Overlaps in Analyze->Gaps has been resolved.

Several issues regarding the heat map in Rule Checks have been resolved.

An issue preventing For each pick on a form,… Add a course to respect the Number of tows setting has been fixed.

An issue causing the output on incorrect characters in MTorres auxiliary output files has been resolved.

An issue causing odd behavior in Tools->Lines has been resolved.

An issue causing VCP to unexpectedly exit when using the Ply Coverage query has been resolved.

An issue causing VCP to "freeze" when selecting a wide tape course that has an island has been fixed.

Several issues when using ATL with guide curves have been resolved.

An issue preventing the "Trim Courses" batch action from working with ATL courses has been fixed.

Several issues with Query Options and ATL courses have been fixed.

An issue preventing "Move Linked Head Paths" batch action from working with ATL courses has been fixed.

An issue preventing "Move Head Paths Inward" batch action from working with ATL courses has been fixed.